# Knihovna scancsv.lua

a její následovník

# ConTEXtový modul t-scancsv.lua

Radost ze zpracování hromadných dat . . .

Jaroslav Hajtmar

T<sub>E</sub>Xperience 2011 Železná Ruda 1. října 2011

### Abstrakt

Při hromadném zpracování dat se často využívají údaje uložené v textových CSV (comma separated values) souborech. Tyto mohou být zpracovávány bez použití externích nástrojů přímo Plainem, L<sup>A</sup>T<sub>F</sub>Xem či ConTEXtem. V přednášce bude popsána knihovna ScanCSV.lua, umožňující zpracovávat CSV soubory prostřednictvím LuaT<sub>F</sub>Xu, LuaL<sup>A</sup>T<sub>E</sub>Xu či ConT<sub>E</sub>Xtu MkIV. Ukážeme, jak lze velmi jednoduchým a přirozeným způsobem vytvářet hromadné tiskové sestavy (formuláře, vysvědčení, pozvánky, faktury, průkazky, vizitky, oboustranné kartičky atd.).

Základem přednášky je text, který zazněl v angličtině na loňském 4. ConTEXt Meetingu v Brejlově. Připomínky vývojářů ConTEXtu, které zazněly po loňské přednášce byly důležitým impulsem k zásadnímu přepracování původní knihovny ScanCSV.lua a k vzniku ConTEXtového MkIV modulu t-scancsv.lua, který bude nyní poprvé veřejně představen.

# Úvod

#### **Knihovna SCANCSV.LUA:**

- $\Box$  Jednoduchým způsobem zpracovává v ConT<sub>E</sub>Xtu (MkIV) (LuaLATEXu, LuaPlainu) textová data uložená v externích CSV souborech.
- Umožňuje jednoduchým a přirozeným způsobem vytvářet v ConT<sub>F</sub>Xtu dokumenty, které jsou založeny na zpracování hromadných dat (jednoduchých CSV databází).
- Má široké využití: tisk různých formulářů, vysvědčení, pozvánek, průkazek, kartiček (i oboustranných), hromadných dopisů, pozvánek, vizitek, tabulek, animací atd.

#### **Hlavní důraz byl při tvorbě knihovny kladen na:**

- jednoduché použití bez znalosti jazyka Lua, univerzální užívání nejen v ConTEXtu, ale i v LuaL<sup>A</sup>TEXu a LuaPlainTEXu, zpřístupnění CSV dat prostřednictvím T<sub>E</sub>Xových maker postavených na knihovních funkcích (tj. bez Lua kódu), motivace dalších uživatelů k používání LuaT<sub>E</sub>Xu a jazyka Lua. □ Užitečnost a snadné používání ...
- Při tvorbě ConT<sub>F</sub>Xtového modulu t-scancsv.lua byl důraz **kladen na optimalizaci fungování v ConTEXtu!**

### CSV formát a SCANCSV.LUA

- Výměna dat, export do CSV (z MySQL databází), jednodušší alternativa k XLM, lze snadno zpracovávat (třídit a editovat) v tabulkových procesorech (Excel, Calc, Gnumeric, . . . )
- Popis CSV formátu obecně
- CSV formát vhodný pro SCANCSV.LUA:
	- soubor musí být kódován v UTF-8! (vyexportované XLS soubory se musí překódovat - nevýhoda)
	- Oddělovače polí: v podstatě libovolné, defaultně použit ';' středník (tj. a la Excel)
	- Vymezovače polí : v podstatě libovolné levý i pravý mohou být různé (nejčastěji bývají " uvozovky), defaultně nepoužito!!!
	- Parsovací algoritmus SCANCSV.LUA je velmi jednoduchý (lze jej však libovolně upravit) => omezení (pokud nastavíme vymezovače, musí být použity všude – obecně to tak být nemusí)

## SCANCSV – historie vzniku, inspirace

- 2005 nalezení makra scanbase.tex P. Olšáka. Zpracovává specifické textové soubory.
- Makro scancsv.tex Petr Olšák modifikace a zobecnění původního makra pro CSV formát. V plainu používáno do r. 2008.
- 2008 modifikace pro LATEX (Jaromír Kuben) a ConTEXt (Petr Olšák).
	- Makro je použitelné v ConT<sub>E</sub>Xtu MkII i MkIV dodnes.
- □ 2010 používám ConT<sub>E</sub>Xt MkIV velké problémy s UTF-8 (nyní již vše OK).
- □ Duben 2010 jazyk Lua a LuaT<sub>E</sub>X. Programování knihovny scancsv.lua.
	- *Důvod:* zájem o Lua jazyk a o jiný způsob programování TeXových maker - použití v ConT<sub>F</sub>Xtu MkIV.
- Červen 2010 první reálně použitelná verze, otestováno ostré nasazení v řadě praktických úloh, včetně agendy pro CTM a TE 2010, vylepšování, ladění a rozšiřování funkčnosti.
- □ Září 2010 prezentace scancsv.lua na 4. ConTeXt Meetingu v Brejlově u Prahy. Cenné připomínky vývojářů ConTEXt - H. Hagena a W. Schustera.
- Červen 2011 regulérní (lua)modul pro ConTeXt MkIV. Kompletní přepracování a optimalizace pro ConTeXt. Vylepšení, nové funkce. Otestováno v ostrém provozu.
- ??? zohlednění připomínek a námětů, vytvoření dokumentace a manuálu.

### Ukázka definice TeXového makra pomocí Lua

% ukázka definice makra v ConTeXtu pomocí Lua jazyka

```
\def\fsin#1{
 \div\clap{\text{blue}x="\#1"; \text{tex} \Lm{``\sin("..x..") = ".math.}
```

```
\def\Fsin#1{
 \startluacode
      x="#1";
      context("\\sin("..x..") = "..math.sin(x));
 \stopluacode
}
```
\starttext

 $\frac{3.14}{$ 

\$\Fsin{2.431}\$ \stoptext

Výsledek :

## $sin(3.14) = 0.0015926529164868$  $sin(2.431) = 0.65228310240891$

# Princip fungování knihovny

- 1. Načtení knihovny scancsv.lua (jediný Lua kód ve zdrojovém textu ConT<sub>E</sub>X<sub>tu</sub>).
- 2. Volitelné nastavení příznaku hlavičky, separátoru a vymezovačů položek (jinak se použijí default hodnoty).
- 3. Otevření CSV souboru (různými způsoby).
- 4. Načítání řádku CSV tabulky (manuálně nebo v cyklu)
- 5. Rozparsování řádku (oddělení sloupcových dat).
- 6. Načtení sloupcových dat do T<sub>E</sub>Xových maker.
- 7. Opakování kroků 4.-6. pro všechny řádky CSV tabulky.

Způsob zpracování 1. řádku tabulky závisí na tom, zda je to "hlavička" či nikoliv. Po načtení sloupcových dat do maker jsou data přístupná ConT<sub>F</sub>Xtu. Řádky lze procházet "manuálně", prostřednictvím standardních cyklů nebo knihovním makrem.

### Použití v "manuálním" režimu

- Načtení knihovny: \directlua{dofile("scancsv.lua")}
- Nastavení příznaku hlavičky (pokud je soubor s hlavičkou): \setheader
	- (nebo zrušení nastavení \resetheader).
- Otevření CSV souboru: \opencsvfile{file.csv}.
- □ Použití maker \cA, \cB . . . á la Excel, resp. \cI, \cII, . . . á la Roman, nebo \Firstname, \Lastname, . . . pokud 1. řádek obsahuje hlavičku. Tato makra obsahují sloupcové hodnoty aktuálního CSV řádku

 \nextrow – přechod na další řádek tabulky (makra \cA, \cB . . . nebo \Firstname, \Lastname, . . . jsou naplněna novými hodnotami)

#### Hlavní T<sub>E</sub>Xová makra pro používání knihovny

- \setfiletoscan{CSVFile} nastavení jména souboru
- \setheader nastavení příznaku existence hlavičky
- \resetheader vrácení nastavení na defaultní hodnotu
- \setsep{,}, \setld{\*}, \setrd{!} nastavení oddělovače sloupců a vymezovačů sloupců na vlastní hodnotu (nedafaultní)
- □ \resetsep, \resetld, \resetrd reset na default hodnotu
- \opencsvfile{CSVFile} otevření CSV souboru
- \nextrow skok na další řádek CSV tabulky
- \printline vypsání celého kompletního řádku
- \printall vypsání celé kompletní tabulky

 $\Box$  \filelineaction \filelineaction{CSVfile} \filelineaction{CSVfile}{do} \filelineaction{CSVfile}{od}{do}

tato makra zpracují uživatelem definované makro \lineaction (jméno je vyžadováno) v cyklu pro všechny řádky CSV souboru.

LATEXoví uživatelé mohou použít pouze příkaz: \filelineaction{CSVfile} (s jedním parametrem).

ScanCSV. Lua rozlišuje různá prostředí (ConT<sub>E</sub>Xt nebo LuaL<sup>A</sup>T<sub>E</sub>X), v závislosti na tom definuje příslušná makra (kvůli kompatibilitě).

### Příklad 1

```
% Zpracovávaný soubor - example1.csv:
```

```
% 1;Petr;Novák;19.5.1989;m;Nymburk;U Brány 7
```

```
% 2;Jan;Novotný;5.7.1991;m;Praha;Uhlířská 178
```
 $\% \dots$ 

\directlua{dofile("scancsv.lua")} % Nahrát knihovnu

```
% vzor pro zpracování v cyklu
\def\lineaction{\item \cB\ {\bf \cC}\ (\cD)}
```

```
\starttext
List of participants:
 \startitemize[n]
  \filelineaction{example1.csv} % generování v cyklu
 \stopitemize
\stoptext
```
Výsledek příkladu 1

List of participants:

- 1. Petr **Novák** (19.5.1989)
- 2. Jan **Novotný** (5.7.1991)
- 3. Zuzana **Vašíčková** (13.9.1984)
- 4. Pavel **Brožkan** (14.8.1992)
- 5. Lenka **Rábelová** (8.11.1992)

#### Příklad 2

```
% example2.csv:
% Surname,Firstname,Birthdate,Sex,City,Zipcode,Street
% Novák,Jan,14.10.1997,m,Zbečno,27024,Farní 21
% Pospíšilová,Hana,4.1.1996,ž,Zábřeh,78901,Studénky 420
\directlua{dofile("scancsv.lua")}
% vzor pro zpracování v cyklu
\def\lineaction{\item \Birthdate: {\bf \Surname}\ \Firstname}
\starttext
\setheader % nastavení příznaku hlavičky
\setsep{,} % nastavení oddělovače polí (delimiter)
Seznam účastníků:
\startitemize[n]
 %\filelineaction{example2.csv} % Generování pro všechny řádky tabulky
 \filelineaction{example2.csv}{3} % pro první 3 řádky
 % \filelineaction{example2.csv}{3}{5} % od 3. do 5. řádku
\stopitemize
```
\stoptext

#### Výsledek příkladu 2

List of participants:

- 1. 14.10.1997: **Novák** Jan
- 2. 4.1.1996: **Pospíšilová** Hana
- 3. 15.8.1997: **Žáková** Eliška

#### Informační výpis zhotovený makrem \csvreport

**Current CSV file report** Input CSV file: : **example2.csv** Separator (delimiter) and "quoters" see Lua variables Sep, Ld a Rd Current settings of delimiters and quoters: pole1, pole2, pole3, ... Number of columns in a table: **7** Number of rows in the table: **5** Macros supplying columns data in each row of table: \**cA**=\**Surname**, \**cB**=\**Firstname**, \**cC**=\**Birthdate**, \**cD**=\**Sex**, \**cE**=\**City**, \**cF**=\**Zipcode**, \**cG**=\**Street**, Additional predefined macros: \**csvfilename** – name of open CSV file (**example2.csv**) \**numcols** – number of table columns (**7**) \**numrows** – number of currently processed lines () \**numline** – number of the currently loaded row (for use in print reports) \**csvreport** – prints the report on file open \**printline** – lists the current CSV row table in a condensed form \**printall** – CSV output table in a condensed form \**setfiletoscan**{*filename*} – setting of name of CSV file \**opencsvfile**{*filename*} – open CSV table \**openheadercsvfile**{*filename*} – open CSV table (and set header flag) \**setheader** – set a header flag \**resetheader** – unset a header flag \**readrow** – next row of CSV table  $\text{nextrow}$  – next row of CSV table (with test of EOF) \**setsep**{*separator*} – set separator of columns \**resetsep** – unset to default values \**setld**{*delimiter*} – set left quoter \**resetld** – unset left quoter to default values \**setrd**{*delimiter*} – set right quoter \**resetrd** – unset right quoter to default values \**blinehook** – begin line hook macro (process before first column value of each row) \**elinehook** – end line hook macro (process after last column value of each row) \**bfilehook** – begin file hook macro (process before whole file processing) \**efilehook** – end file hook macro (process after whole file processing)

#### Příklad 3 – generátor tabulky

```
\frac{9}{6}
```

```
% example2.csv:
% Surname,Firstname,Birthdate,Sex,City,Zipcode,Street
% Novák,Jan,14.10.1997,m,Zbečno,27024,Farní 21
% Pospíšilová,Hana,4.1.1996,ž,Zábřeh,78901,Studénky 420
\% .....
```

```
\directlua{dofile("scancsv.lua")}
```

```
% vzor pro zpracování v cyklu
\def\tableaction{\expanded{
 \bTR
 \bTD \numline. \eTD
 \bTD \Firstname\ \Surname \eTD
  \bTD \Street, \Zipcode\ \City \eTD
 \eTR}
}
\starttext
```

```
\setheader % nastavení hlavičky
\setsep{,} % nastavení nedefaultního oddělovače (delimiter)
\opencsvfile{example2.csv} % otevřít CSV soubor
```

```
List of participants:
\blank[big]
```
% Příklad užití standardního ConTeXtového cyklu

#### \bTABLE

```
%\dorecurse{4}{\tableaction\nextrow} % pro první 4 řádky
\doloop{\ifEOF\exitloop\else\tableaction\nextrow\fi} % všechny řádky
\eTABLE
```
\stoptext

#### Výsledek příkladu 3

List of participants:

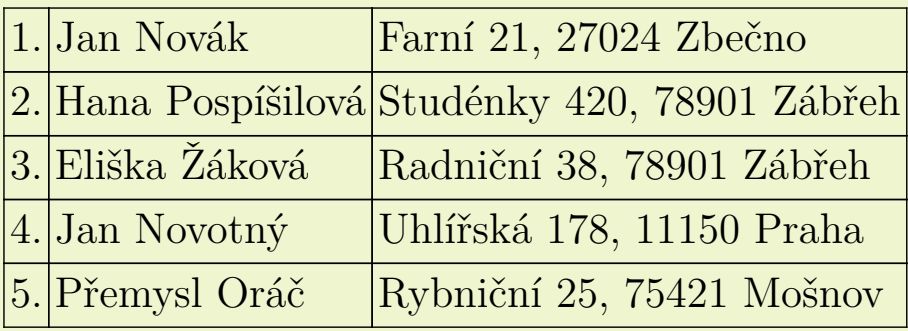

#### Příklad 4 – užití "hooks" pro výpis tabulky

% example2.csv:

- % Surname,Firstname,Birthdate,Sex,City,Zipcode,Street
- % Novák,Jan,14.10.1997,m,Zbečno,27024,Farní 21
- % Pospíšilová,Hana,4.1.1996,ž,Zábřeh,78901,Studénky 420

\directlua{dofile("scancsv.lua")}

```
% definice "hooks":
\def\bfilehook{\bTABLE}
\def\efilehook{\eTABLE}
\def\blinehook{\bTR}
\def\elinehook{\eTR}
```

```
% vzor pro použití v cyklu
\def\lineaction{\expanded{
 \bTD \numline. \eTD
 \bTD \Firstname\ \Surname \eTD
 \bTD \Street, \Zipcode\ \City \eTD}
}
```

```
\starttext
\setheader % nastavení hlavičky
\setsep{,} % oddělovač polí (delimiter)
```
List of participants:\blank[big]

% pouze od 3. do 5. řádku tabulky example2.csv \filelineaction{example2.csv}{3}{5}

\stoptext

### Výsledek příkladu 4

List of participants:

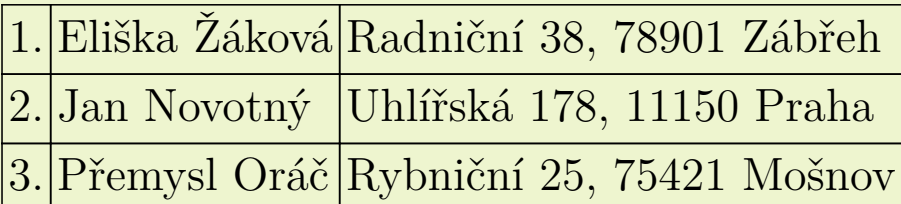

### Příklad 5 – použití LuaL<sup>A</sup>T<sub>F</sub>Xu

```
% database.csv:
```
- % Id;Surname;Firstname;City;ZIP;Street;Country
- % 1;Surname1;Firstname1;City1;ZIP1;Street1;Country1

```
% 2;Surname2;Firstname2;City2;ZIP2;Street2;Country2
```

```
\frac{9}{6}
```

```
% Kompilace: lualatex scancsv-envelope.tex
```

```
\documentclass[business]{envelope}
\usepackage[utf8]{luainputenc}
\usepackage{luatextra}
```

```
\def\lineaction{\Addressee{
        \Surname\ \Firstname \\
        \Street \\
        \City\ \ \ \ \ \ 2IP \ \ \ \ \}\makeEnvelope\newpage}
```

```
\begin{document}
 \directlua{dofile("scancsv.lua")}
\setheader
 \filelineaction{database.csv}
\end{document}
```
#### Výsledek příkladu 5

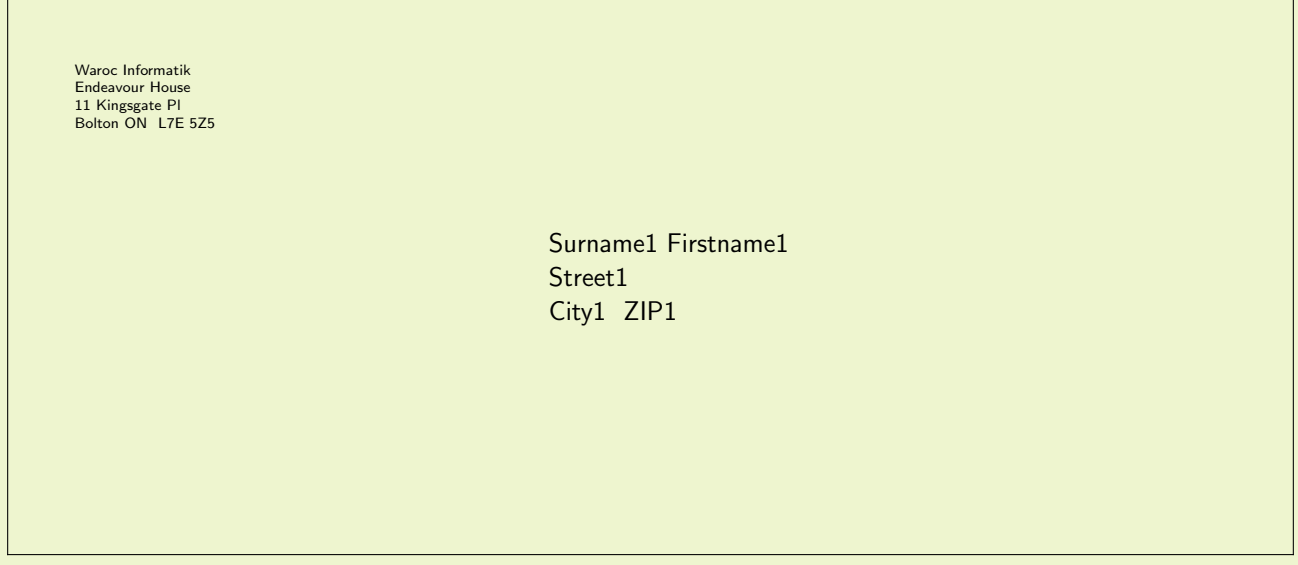

# SCANCSV.LUA a "bláznivé CSV tabulky"

#### Ukázka "bláznivé" CSV tabulky:

Id;Align;Color;LineMacro;hineaction;Prijmeni;Jmeno;DatumNarozeni;Pohlavi;Mesto;PSC;Ulice 1;left;\red;{\framed\vidth=5cm,height=3cm]{\numline: {\Color\Jmeno\\Prijmeni}} };{\numline -\Prijmeni\{\Color\\me\qo}\par\LineMacro};Novák;Jan;14.10.1997;m;Zbečno;27024;Farní 21 2;right;\blue;{\framed[\midth=5cm,height=3cm]{\numline: {\Color\Prijmeni\\Jmeno}} };{\numline - \Jmeno\ {\Color\Prijmeni}\par\LineMacro};Pospíšilová;Hana;4.1.1996;ž;Zábřeh;78901;Studénky 420 3;middle;\orange;{\framed[w]dth=3cm,height=5cm]{\numline: {\Color\Jmeno\\Prijmeni}} };{\numline - Jméno = {\Conor\Jmeno}\par\LineMacro};Zakova;Eliška;15.8.1997;ž;Zabřeh;78901;Radniční 38 4;right;\magenta;{\framed[width=2cm,height=4cm]{\numline: {\Color\Jmeno\\Prijmeni}} };{\numline - Příjmení=1/Color\Prijmení\LineMacro}\par};Novotný;Jan;5.7.1991;m;Praha;11150;Uhlířská 178 5:left;\green;{\framed[width=6cm,height=3cm]{\numline: {\Color\Jmeno\\Prijmeni}} };{\numline - XXL *LineMacrol*: Oráč: Přemysl: 11.5.1989:m: Mošnov: 75421: Rybniční 25

 $\ddotsc$ 

#### a tabulky použité pro ukázkovou PDF animaci:

```
Number; Pointcolor; Linecolor; Text; Radius
1;\red;\blue;Zkušební text \the\numexpr\Number+\numcols\relax;30
2;\blue;\green;Lorem_ipsum_\the\numexpr\Number+\numline+55\relax;25
3;\cyan;\blue;Lorem \the\numexpr\Number-\numline+107\relax;20
4;\yellow;\green;Lorem sit \the\numexpr\Number+26+\numline\relax;18
5;\green;\blue;Dim = \the\dimexpr(\vsize+\numline\hsize-2730pt);16
\ddotsc
```
### Příklad "crazy" CSV tabulky

% File: makravcsvsouboru.csv % Id; Barva; Align; Color; LineMacro; lineaction; Prijmeni; Jmeno;

% 1; orange; left; \darkgreen; \dc{\framed[width=5cm, height=3cm, background=color, backgroundcolor  $=$  FrColor]{\numline: {\Color\Jmeno\ \Prijmeni}} }; {\numline - \Prijmeni\ {\Color \Jmeno}\par \LineMacro}; Novák; Jan

% 2; magenta; right; \blue; \dc{\framed[width=5cm, height=3cm,background=color, backgroundcolor =  $Frolor$ ]{\numline: {\Color\Prijmeni\ \Jmeno}} }; {\numline - \Jmeno\ {\Color\Prijmeni}\par \LineMacro}; Pospíšilová; Hana

% 3; green; middle; \orange; \dc{\framed[width=3cm, height=5cm, background=color, backgroundcolor  $=$  FrColor]{\numline: {\Color\Jmeno\ \Prijmeni}} }; {\numline - Jméno = {\Color \Jmeno}\par \LineMacro}; Žáková; Eliška

% 4; yellow; right; \magenta; \dc{\framed[width=2cm, height=4cm, background=color, backgroundcolor = FrColor]{\numline: {\Color\Jmeno\ \Prijmeni}} }; {\numline - Příjmení= {\Color \Prijmeni \LineMacro}\par}; Novotný; Jan

% 5; gray; left; \green; \dc{\framed[width=6cm, height=3cm, background=color, backgroundcolor= FrColor]{\numline: {\Color\Jmeno\ \Prijmeni}} }; {\numline - XXL \LineMacro}; Oráč; Přemysl

\directlua{dofile("scancsv.lua")} % Nahrát knihovnu

\let\LineMacro\relax \let\lineaction\relax \def\dc{\definecolor[FrColor][\Barva]}

\starttext \setheader \filelineaction{makravcsvsouboru.csv} \stoptext

### Výsledek zpracování "bláznivých dat"

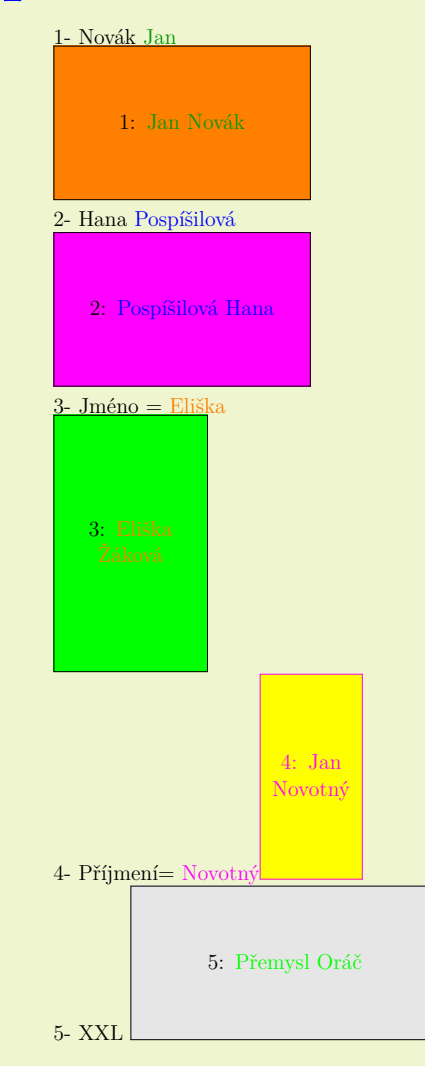

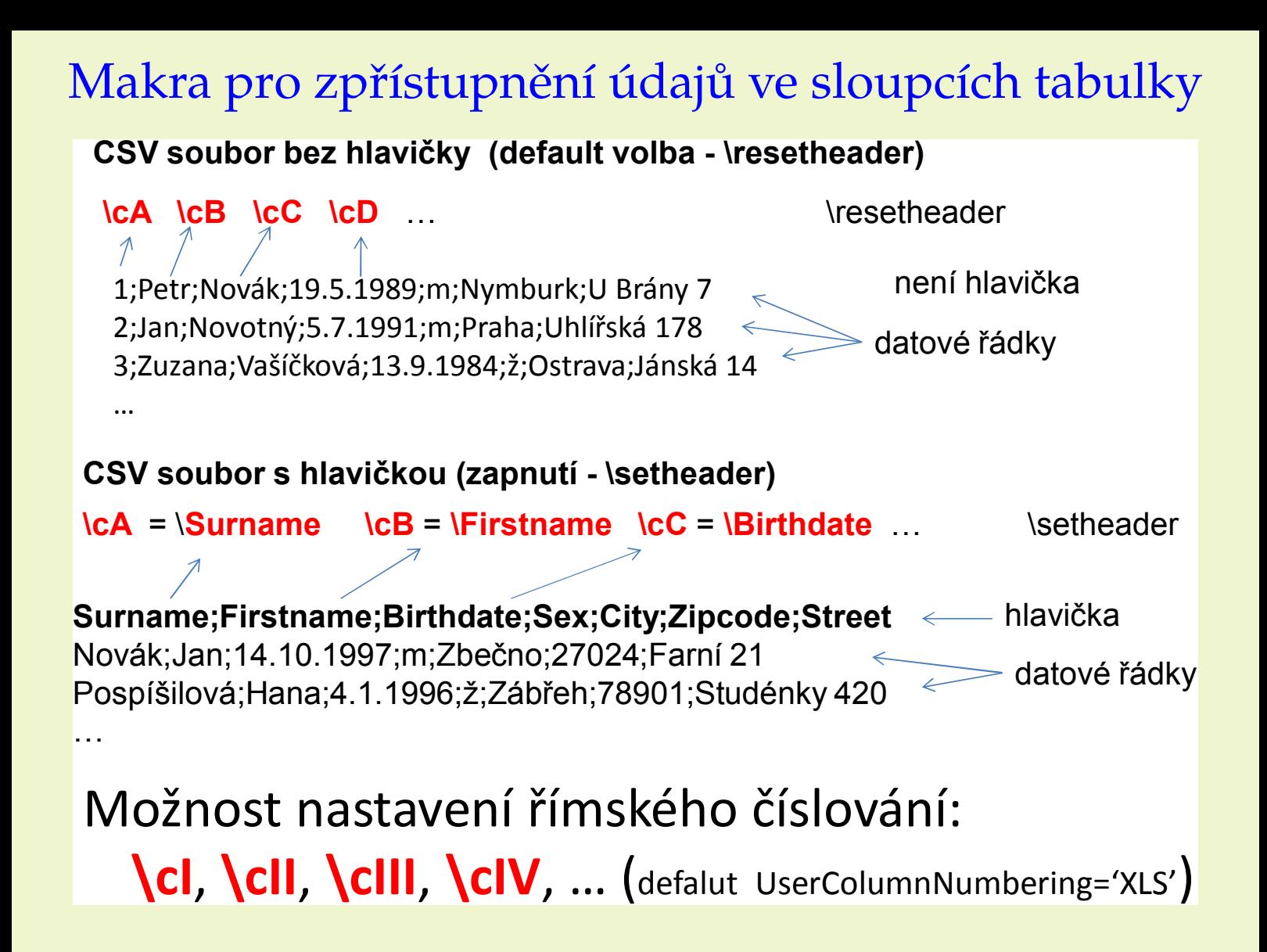

Makra pro získání "systémových" informací

- \csvfilename název aktuálně otevřeného CSV souboru
- \numcols počet sloupců aktuálně zpracovávané CSV tabulky
- \numrows počet řádků CSV tabulky
- \numline pořadové číslo aktuálně zpracovávaného řádku
- \csvreport Informační report zevrubné informace o otevřeném CSV souboru

# Hooks - háčky pro zpracování

- $\Box$  \blinehook, \elinehook begin line hook, end line hook - tato makra se vykonají před a po zpracováním daného řádku makrem \lineaction.
- \bfilehook, \efilehook vykonají se před a po zpracování celé CSV tabulky.
- \bch, \ech begin column hook, end c.h. jejich použití musí být realizováno změnou ve zdrojovém kódu knihovny (z důvodu nemožnosti testování je tato volba defaultně vypnuta).

Standardní hodnoty všech hooks jsou \relax.

# Modifikace základních funkcí knihovny

- Výchozí nastavení lze změnit úpravou zdrojového textu souboru scancsv.lua v úvodní části kódu.
- □ Při zpracování ConT<sub>F</sub>Xt em MkIV (LuaL<sup>A</sup>T<sub>F</sub>X em) je možné průběžně měnit nastavení oddělovačů (delimiter), vymezovačů, hlavičky atd. pomocí T<sub>F</sub>X ových maker . . . .
- Možnost zpracování několika různých CSV souborů v jednom dokumentu (s různými oddělovači a separátory sloupců atd.).
- Používání hooks defaultně jsou \relax.

### TEXové IF pro testování konce (EOF) CSV souboru

 \ifEOF – TRUE, pokud se dostaneme na konec CSV souboru. \ifnotEOF – opak \ifEOF.

# Testování and cykly

#### **Podmínky AND a OR (viz Olšák TBN)**.

```
% Condition A AND B
\doloop{
\ifnum\Id>2
       \ifnum\Id<10\lineaction
       \chifi
\chifi
\ifEOF\exitloop\else\nextrow\ifEOF\exitloop\fi\fi
}
-----------------------------------------
% Condition A OR B
\def\AorB{\lineaction}
\doloop{
\ifnum\Id=1\AorB%
\else\ifnum\Id>3\AorB\fi
\chifi
\ifEOF\exitloop\else\nextrow\ifEOF\exitloop\fi\fi
}
```
# SCANCSV.LUA a cykly

#### Příklady ConT<sub>E</sub>Xt ových cyklů:

- \dorecurse{5}{\lineaction\nextrow}
- \doloop{\lineaction\nextrow\ifnum\numline>7\exitloop\fi}
- \doloop{\ifEOF\exitloop\else\lineaction\nextrow\fi}
- $\Box$  \doloop{\lineaction\nextrow \if\Id3 \exitloop \fi}

#### **Příklady knihovních cyklů SCANCSV.LUA:**

Makra jsou odvozena z makra \doloop.

- \doloopwhile{\Class}{3.A}{\tableaction}
- \doloopuntil{\Class}{3.A}{\tableaction}
- \doloopforall{\lineaction}
- \doloopfromto{3}{7}{\lineaction}
- \doloopaction
- \doloopaction{\useraction}
- \doloopaction{\useraction}{5}
- \doloopaction{\useraction}{5}{7}

## Omezení, kompatibilita, nedostatky

- SCANCSV.LUA nezpracovává obecné CSV soubory. Důvod: Parsovací algoritmus je velmi jednoduchý. Pokud je položka obsahuje sloupcový oddělovač (delimiter) "," pak je správný CSV výstup realizován jako:
	- 1, Jan, Novotny, "The Gate 4, 111 50 Prague", ... V tuto chvíli vyřešeno zatím pouze v novém ConTEXt ovém modulu. Ten je již v tomto ohledu zobecněn a umožňuje zpracovávat i takovéto CSV soubory. V případě zájmu je možné upravit i kód původního SCANCSV.LUA.
- Občasné problémy s expanzí. Např. se mi nepodařilo zprovoznit SCANCSV.LUA v databázovém modulu (\usemodule [database]) od Mojca Miklavec.
- □ Některé věci fungují pouze v ConT<sub>F</sub>Xt u. Lze řešit řádným testováním - nemám k dispozici.
- Uvědomujme si, že CSV soubory mohou obsahovat znaky %, &, \_, atd. Je třeba před zpracováním změnit catcodes těchto znaků.

# Možnosti vylepšení a rozšíření . . .

- $\Box$  Nové cykly, funkce, ...
- Vyčištění kódu,
- Vytvoření dobré dokumentace a uživatelského manuálu
- Zlepšení a zobecnění algoritmů (aktuální algoritmy dostačují mým soukromým potřebám.
- Vytvoření samostatného MkIV modulu (tj. odstranění omezení plynoucích s přísným dodržováním kompatibility)
- Realizace návrhů vylepšení od uživatelů

### Modul t-scancsv. Lua pro ConTEXt

Důvody vzniku scancsv.lua

- seznámení se s jazykem Lua (před začátkem práce nulové zkušenosti s Lua)
- v té době nefungovalo Olšákovo makro v MkIV (pův. pro osobní potřebu)
- podnět P. Stříže -> pro širší okruh uživatelů
- Důvody vzniku modulu t-scancsv.lua
- úprava zdrojového kódu na základě připomínek H.Hagena a W.Schustera
- mírně pokročilá zdatnost práce s Lua
- obtíže a omezení plynoucí ze striktního umělého udržování kompatibility
- □ výhradní používání ConTEXt u -> vlastní potřeba

# Použití modulu t-scancsv.lua, rozdíly

Původní kód byl kompletně a zásadně přepracován a optimalizován (připomínky a rady vývojářů ConTEXt u)! Funkčnost modulu je navenek stejná jako u scancsv.lua

- tj. modul zachovává jistou kompatibilitu! (kvůli mým starým zdrojovým kódům, používající původní kód)

Zavedení scancsv.lua:

\directlua{dofile("scancsv.lua")}

Zavedení ConT<sub>F</sub>Xt ového modulu t-scancsv.lua: \usemodule[t-scancsv] - jediný rozdíl (ale lze zavést i původním způsobem)

Od tohoto okamžiku vše funguje navenek stejně jako u scancsv.lua!

# Vylepšení - hlavně nový cyklus ... \doloopif#1#2#3#4

\doloopif{value1}{[compare\_operator]}{value2}{macro\_for\_doing}

[compare\_operators]: <, >, ==(eq),  $\sim$ =(neq), >=, <=, in, while, until Příklady:

- $\Box$  \doloopif{\Trida}{==}{3.A}{\tableaction}
- \doloopif{\Vek}{>=}{35}{\tableaction}
- \doloopif{\Jmeno}{~=}{Petr}{\tableaction}
- \doloopif{Ja}{in}{\Prijmeni}{\tableaction}

## Ukázky reálného nasazení a použití

### Poděkování. . .

- Členům mailové konference ntg-context@ntg.nl za jejich rady týkající se ConT<sub>E</sub>Xtu and Lua. Knihovna by bez jejich asistence nevznikla. Speciálně díky Taco Hoekwaterovi, Hansu Hagenovi, Wolfgangu Schusterovi.
- Členům mailové konference cstex@cs.felk.cvut.cz za jejich rady týkající se T<sub>E</sub>X u and L<sup>A</sup>T<sub>E</sub>X u. Speciálně díky Zdeňku Wagnerovi, Vitu Zýkovi, Pavlu Střížovi, Petru Olšákovi, ...
- Pavlu Střížovi za inspiraci, testování rady a to, že mně přiměl knihovnu dokončit do fáze, kdy ji může použít i někdo jiný než já.

# Linky k příkladům

<http://jaroslav.hajtmar.com/storage/tex/ctm+te2010/presentation>

a zde je [direct link to file browser](http://public.hajtmar.com/?cesta=JRsVFQdsBhwIWyAGFFsAJkBJQURsAgsVByYcDREAKh0X)